# **Informace pro studenty 1. ročníku**

**Zde naleznete základní informace o síti pro studenty 1. ročníku.**

# **Základní informace**

**Informace** ohledně sítě OPFNET, služeb, možností a povinností naleznete na stránkách Ústavu informačních technologií uit.opf.slu.cz v sekci **Služby pro uživatele**.

#### **Kanceláře**

- **kancelář A428** Novell, Wi-Fi, síť
- **kancelář A427** Tematikon, Web
- **kancelář A425** IS/STAG
- **kancelář B302** karty

Upozornění: Student je povinen prostudovat návody na výše uvedených stránkách před osobní návštěvou ÚIT.

Rozmístění kanceláří na patře naleznete [zde](https://uit.opf.slu.cz/_media/kancelare.jpg) .

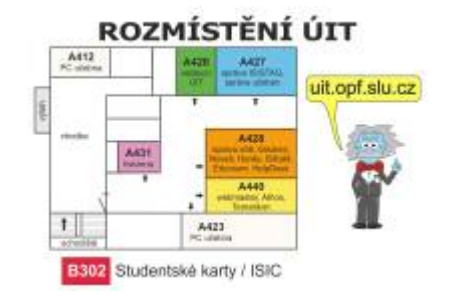

V případě emailové komunikace, budou řešeny jen problémy nahlášené z univerzitního **[emailového](https://horde.opf.slu.cz) [systému](https://horde.opf.slu.cz)**.

# **Získání osobního čísla**

\* Své osobní číslo získáte dle následujícího [návodu](https://uit.opf.slu.cz/_media/navod_na_zjisteni_osobniho_cisla_studenta.pdf) .

# **Přihlášení do sítě OPFNET**

- Do sítě OPFNET se hlásíte pomocí [Systém jednotného přihlášení](https://uit.opf.slu.cz/sluzby:sjp) (SJP) tj. svým uživatelským jménem ve formátu oXXxxxx (na začátku malé písmeno "o", XX je rok zahájení studia) a heslem.
- Heslo je nastavené při prvním přihlášení na x a vaše r. č. (např. x8201021234).
- Při prvním přihlášení na počítači na učebně, na školní mail nebo portál STAGu si heslo musíte změnit (systém Vás vyzve).
- Podmínky pro vložení nového hesla: **[zde](https://uit.opf.slu.cz/navody:heslo)**

#### **Dobré rady**

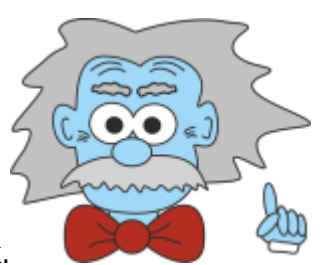

- Nové heslo je platné na 1 rok.
- **Upozornění:** Váš účet a heslo do Novellu bude aktivován až při zahájení prvního semestru.
- **Upozornění:** V případě, že si student heslo nezmění, dojde k zablokování účtu a přístupu ke všem službám. Pro odblokování je nutná osobní účast (**kancelář A428**).
- **Upozornění:** Před prvním přihlášením z učebny a změnou hesla do Novellu se nesnažte využívat žádnou jinou službu OPFNET. Došlo by k zablokování Vašeho účtu.

### **Účet Novell**

**Učet v Novellu Vám přináší přístup k síťovým diskům, hlavně Váš disk K (najdete po přihlášení na každém počítači na fakultě) a disk L s daty lektorů (tzv. Publicy).**

### **Kde všude použiju Systém jednotného přihlášení?**

Systémem jednotného přihlášení [\(SJP\)](https://uit.opf.slu.cz/sluzby:sjp) se hlásíte do:

- Novellu.
- na své emaily na stránce [horde.opf.slu.cz,](https://horde.opf.slu.cz/)
- pro webový přistup k souborům (síť. diskům) na [files.opf.slu.cz](https://files.opf.slu.cz/NetStorage/)
- web elearningu [elearning.opf.slu.cz](https://elearning.opf.slu.cz/) .
- do studijního informačního systému STAG využívejte stránku [stag.slu.cz](http://stag.slu.cz/)

#### **Internet na fakultě**

Informace k bezdrátové síti na OPF naleznete na stránce [eduroam.opf.slu.cz](http://uit.opf.slu.cz/dokuwiki/sluzby:wifi).

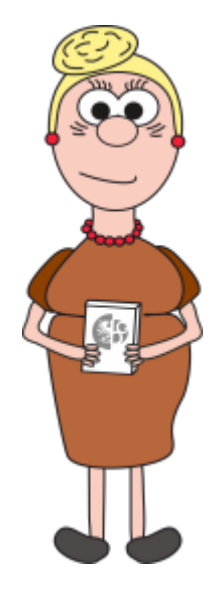

#### **Tisk**

Na stránce [Tiskový systém](https://uit.opf.slu.cz/sluzby:tisk) naleznete podrobnější popis, seznam tiskáren, ceník.

### **Volná práce studentů na učebnách**

Studenti mohou využít studovnu A501, která je stále oteřená. Dále počítače ve [fakultní knihovně a](http://www.slu.cz/slu/cz/univerzitni-knihovna/pracoviste-karvina) [čítárně](http://www.slu.cz/slu/cz/univerzitni-knihovna/pracoviste-karvina).

### **Studentské karty**

Kancelář B302, více informací na stránce [Identifikační karety](https://uit.opf.slu.cz/sluzby:karty)

From: <https://uit.opf.slu.cz/>- **Ústav informačních technologií**

Permanent link: **<https://uit.opf.slu.cz/1rocnik?rev=1434968179>**

Last update: **2015/06/22 10:16**

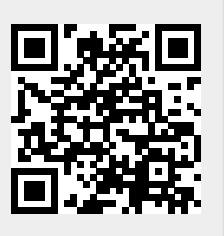